## 附件 2

 $2 - 1111$ 

## 作品视频发布视频号步骤

1. 提前拍摄好参与"云科创"活动视频,注册好微信视频号。 2. 提前关注江苏省青少年科技教育协会微信公众号及微信 视频号(视频号搜索"科创研究社"并关注),在微信公众 号找到《关于举办"云科创——礼赞科学家,追梦好少年" 系列活动第一期的通知》,选择"复制链接"。

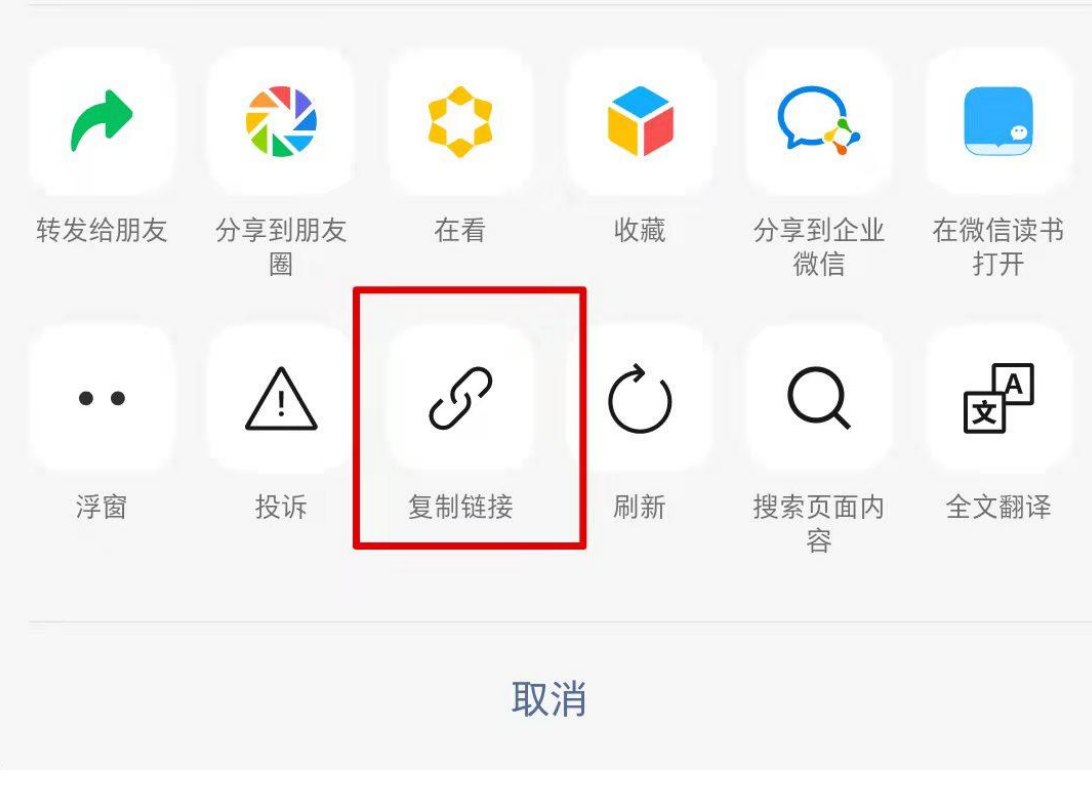

3. 点击"个人中心",选择"发表视频"

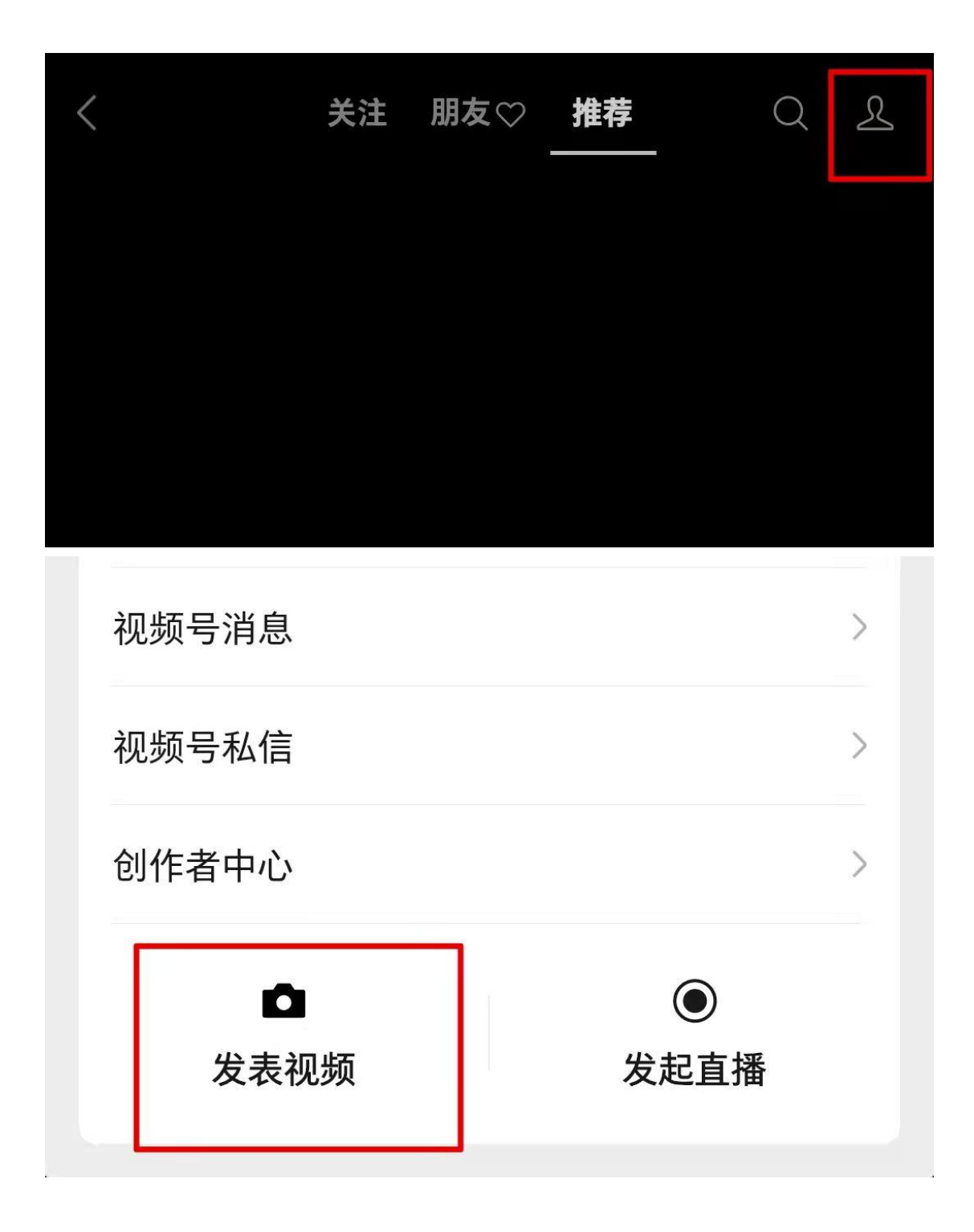

4. 点击"从相册选择"已经拍摄好的视频,点击"完成"

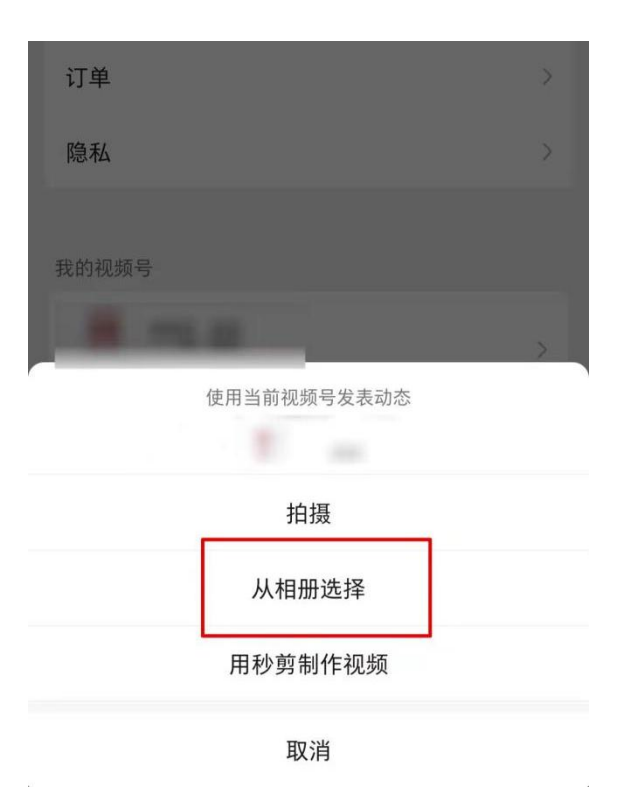

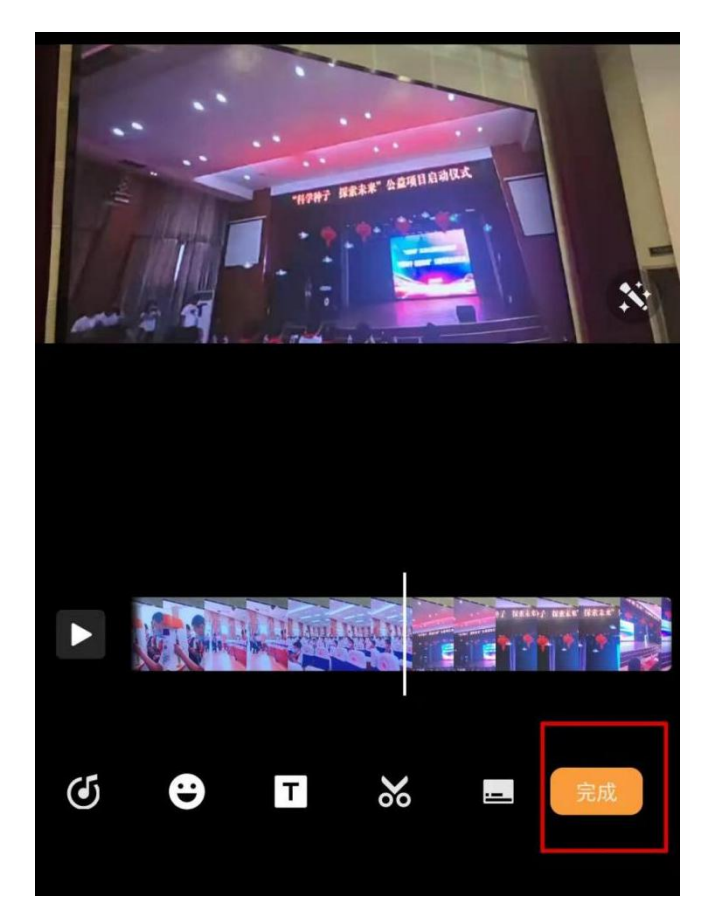

## 5. 选择"0提到科创研学社"<br>-3-

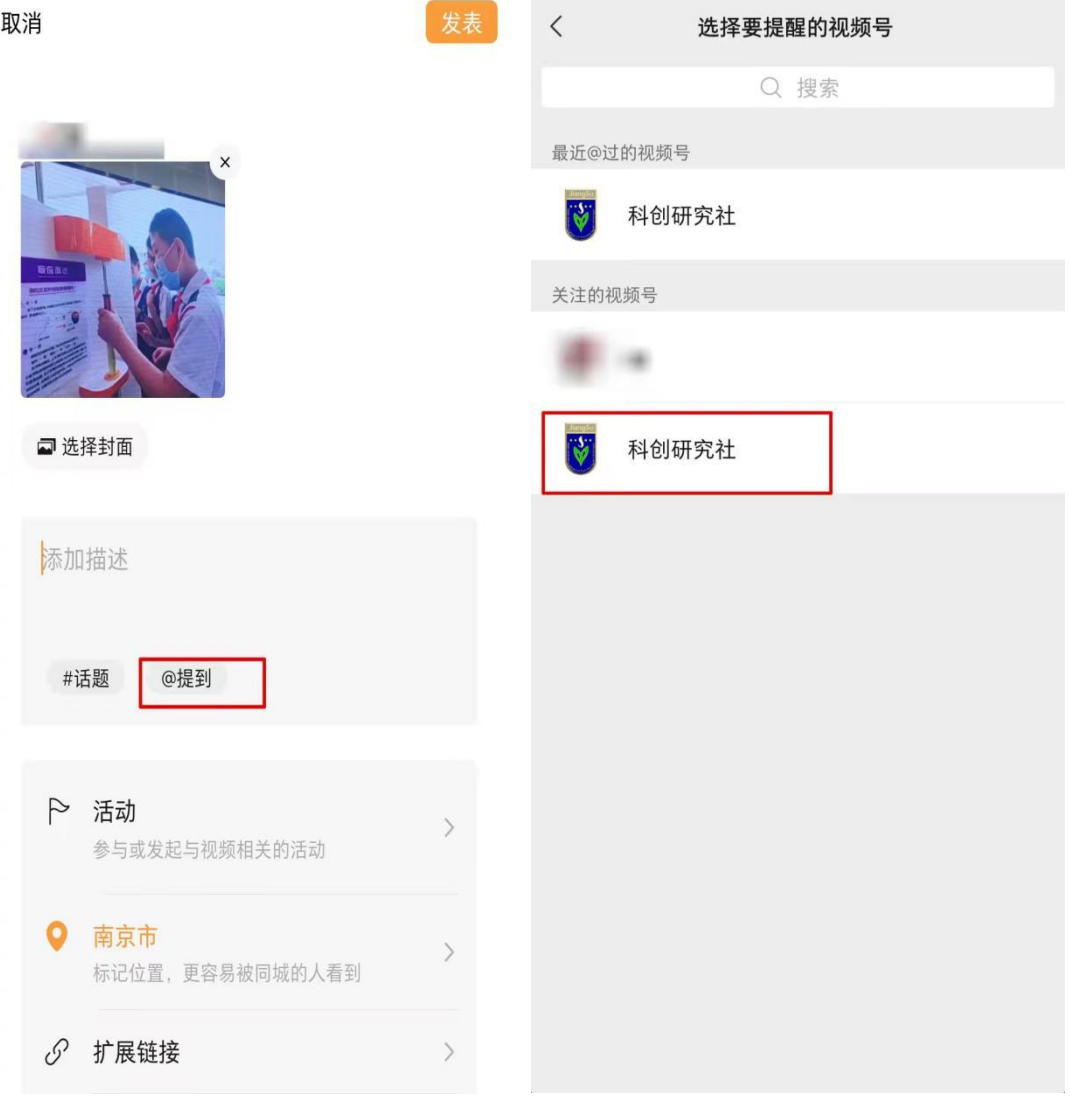

6. 点击"扩展链接",将《关于举办"云科创——礼赞科学 家,追梦好少年"系列活动第一期的通知》的链接复制(先 在公众号里复制通知链接,见步骤 2),点击发表。

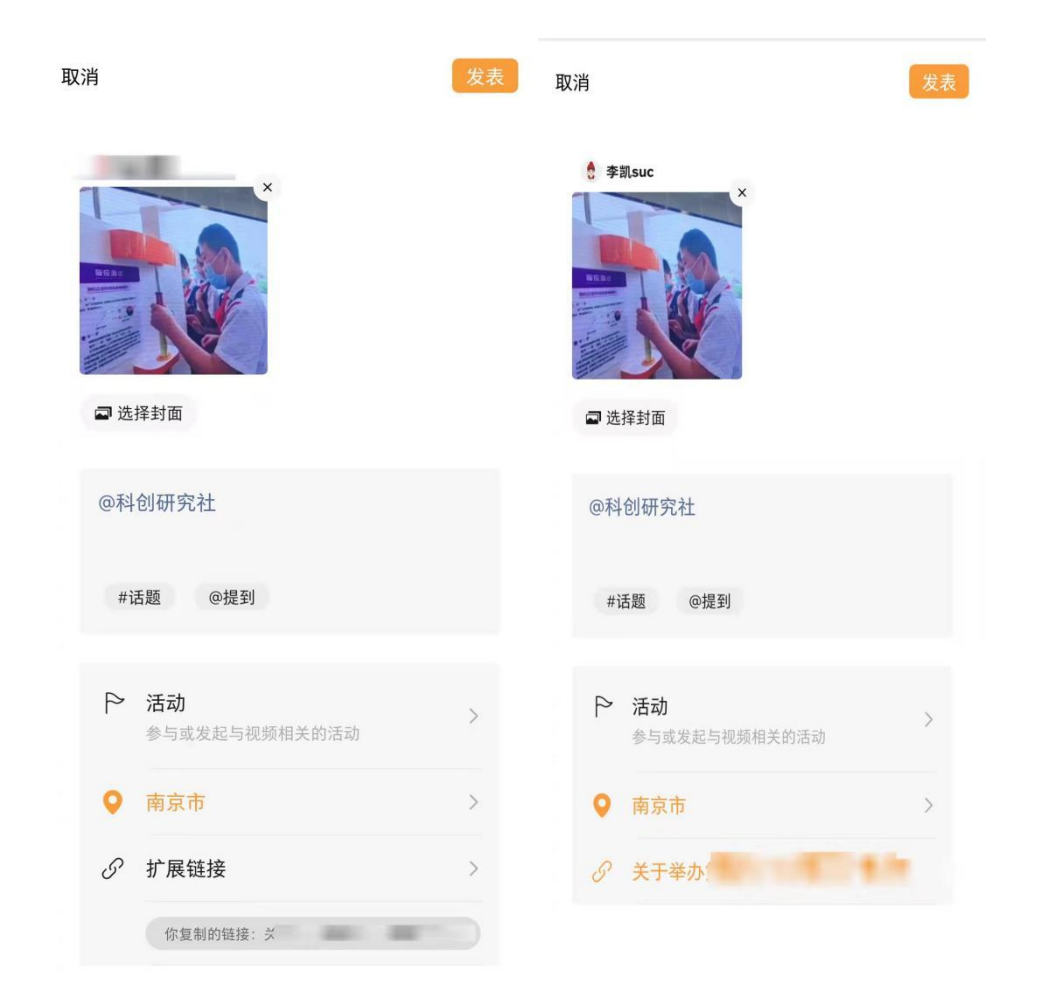

7. 在活动时间内将显示点赞量的视频截图连同作品发送至 邮箱。

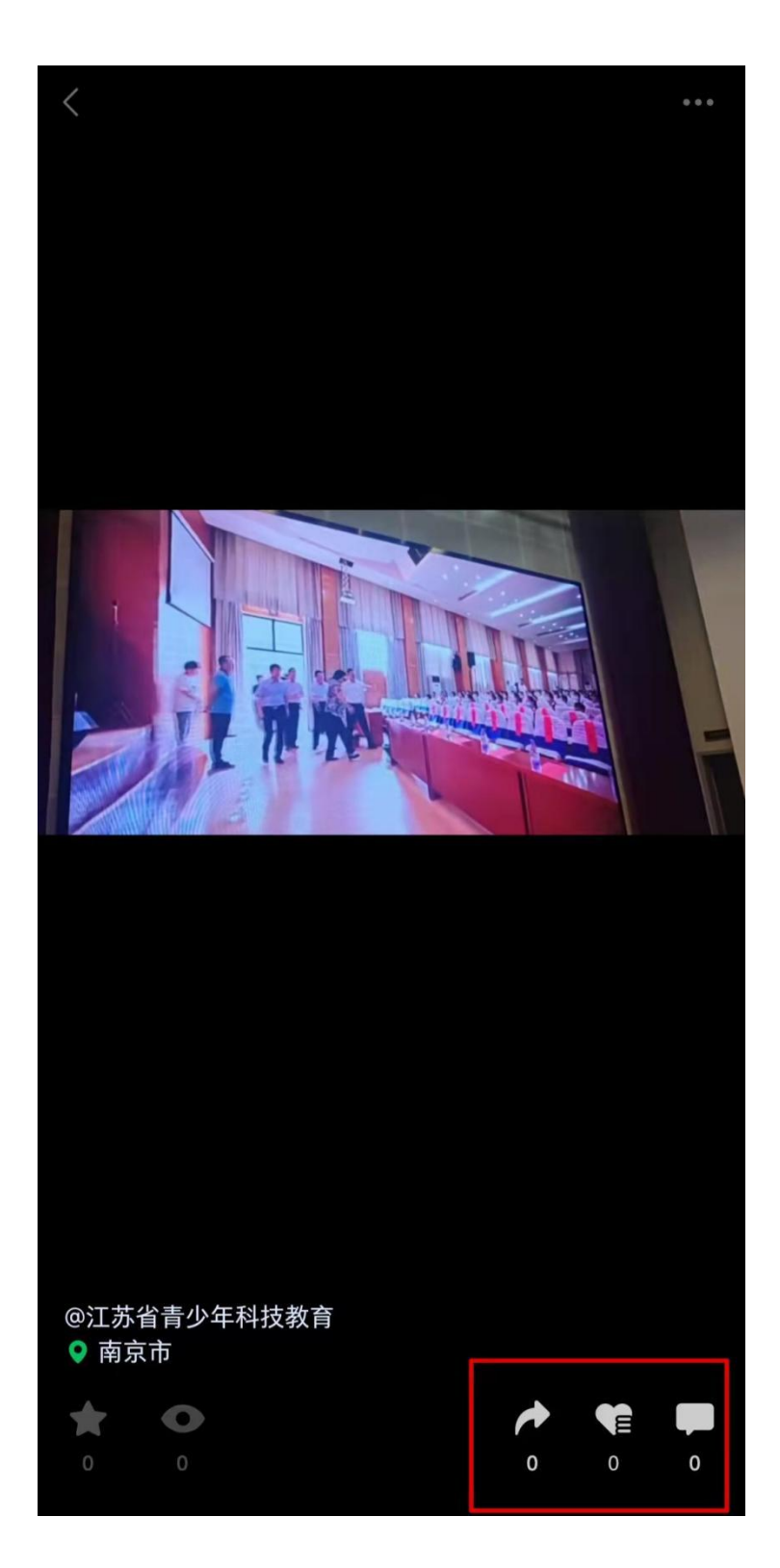